## **How to Favorite your most used Web Filter**

Article Number: 519 | Last Updated: Thu, Feb 20, 2020 4:34 PM

Applies to: Vision for Chromebooks How do I favorite my most used Web Filters so I don't have to scroll to the bottom of the list to find the one I use the most often? There are two ways to mark a web filter as a favorite. This allows you to quickly access your most used Web Filter. A First Method:

Launch the Vision Teacher Application

Sign In

Click the vertical ellipsis in the upper right corner

Select Configure Web Filter

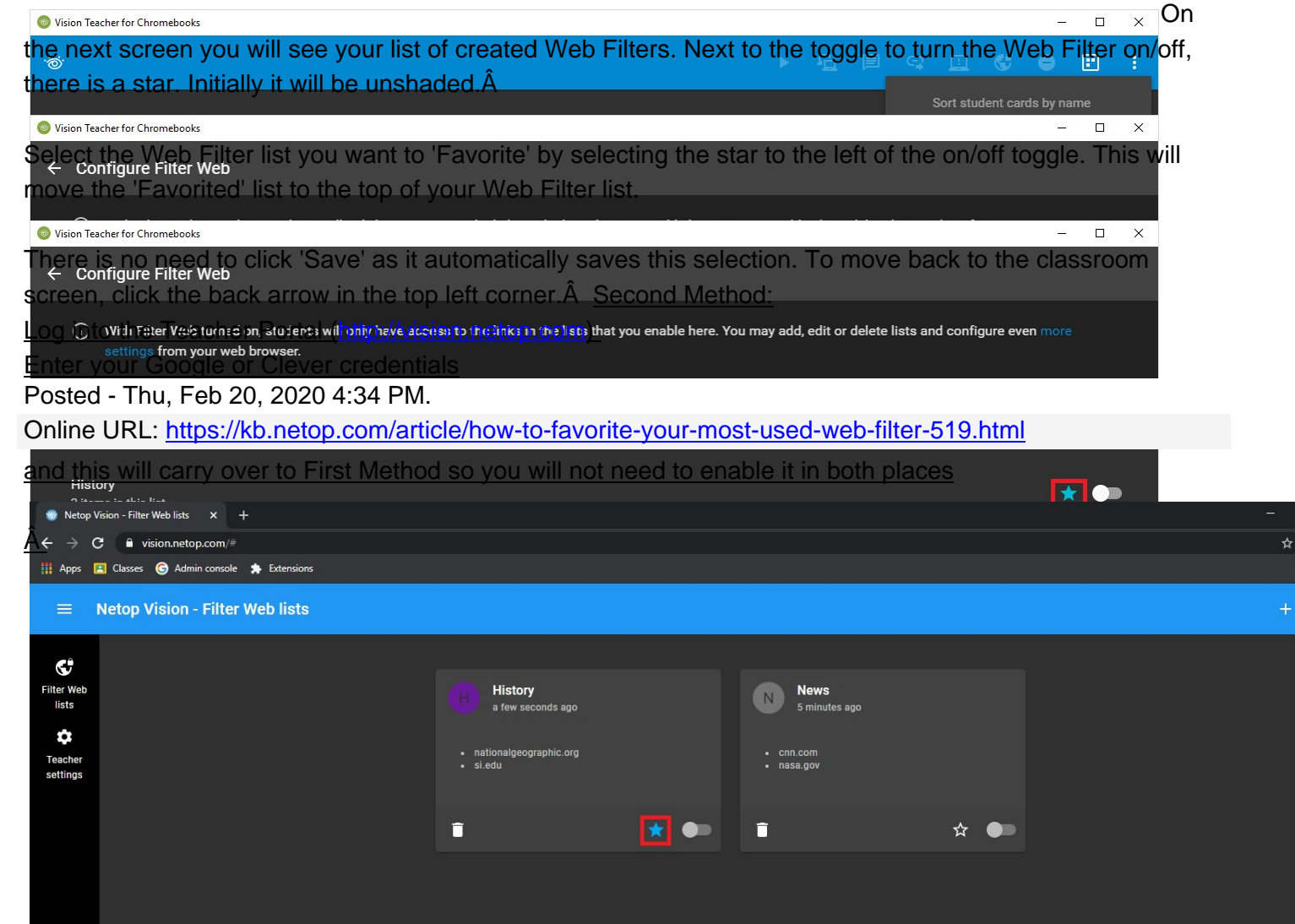